## How Do I Update My Privacy Settings?

We know your privacy is very important, so privacy defaults are set high. **Update your privacy settings to be included in the church directory.** You are in control of what information (email, phone number, etc.) you share with others.

- 1. Log In.
- 2. Go to your profile.
- 3. Click **ACTIONS** and choose "Privacy".

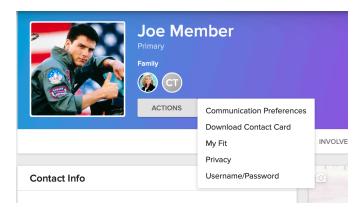

4. Set your preferences.

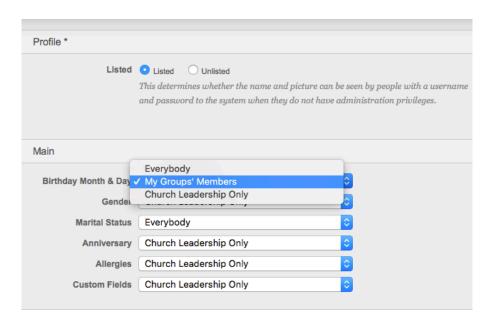